# intelbras

# Guia rápido de configuração

**TB30 / TB50 / TB60**

#### **Controlador de painel de LED**

Parabéns, você acaba de adquirir um produto com a qualidade e segurança Intelbras.

A controladora é um reprodutor de multimídia criado para controle e reprodução em painéis de LED. Com esse produto é possível publicar conteúdos no painel de LED utilizando a capacidade da memória interna ou controlar os painéis de LED utilizando um computador.

**ANATFI** 

Incorpora produto homologado pela Anatel sob número 04296-24-00160, para consultas acesse o site: *https://www. gov.br/anatel/pt-br.*

## 1. Software necessário

As conexões e login típicos dos produtos da linha TB requerem os seguintes softwares: ViPlex Express e Noval CT.

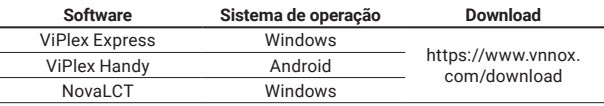

### 2. Tipos de conexão

#### **2.1.  Via cabo de rede**

Para realizar esse tipo de conexão, ative o serviço DHCP no software ViPlex Express.

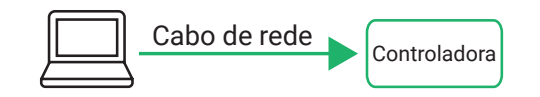

#### **2.2.  LAN com fio** Cabo de rede

Certifique-se de que o serviço DHCP no ViPlex Express esteja desativado e configure o computador para obter um endereço IP automaticamente.

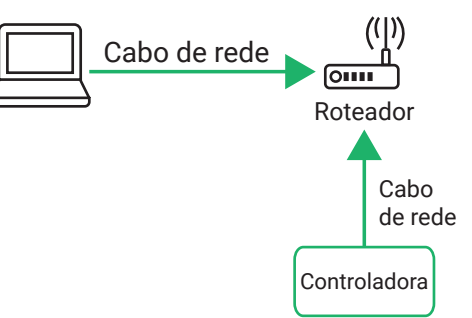

#### **2.3.  Wi-Fi AP**

O produto sai de fabrica configurado com um Wi-Fi AP. O SSID padrão é AP+ últimos 8 dígitos do número de série (por exemplo: AP10000033). A senha padrão está impressa na etiqueta SSID.

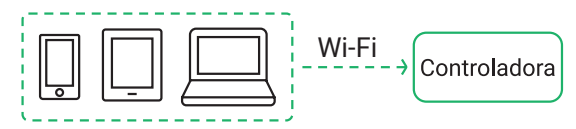

*Obs.: nenhuma configuração é necessária.*

# 3. Login

Após a conexão do hardware, faça login na controladora com o software para configurar os painéis de LED, publicar soluções, atualizar o firmware e demais funções.

O nome de usuário de login da controladora é *admin* e a senha padrão é *123456.* É aconselhável alterar a senha padrão para aumentar a segurança das informações.

*Obs.: a senha padrão dos modelos mais recentes é* SN2008@+. *Lembre-se sempre de alterar a senha padrão para uma mais segura.*

#### **3.1.  Fazer login com o software NovaLCT**

- » **Passo 1:** abra o NovaLCT.
- » **Passo 2:** na barra, de menu, escolha *User > Media Player Login.*
- » **Passo 3:** na caixa de diálogo Terminal List, clique em *Refresh.*
- » **Passo 4:** selecione a controladora e clique em *Connect System.*
- » **Passo 5:** digite o nome de usuário e a senha e clique em *OK.*

Após o login bem-sucedido, as informações de monitoramento da controladora serão exibidas na janela principal do NovaLCT.

#### **3.2.  Fazer login com o software ViPlex Express**

- » **Passo 1:** abra o ViPlex Express e vá para a página Terminals.
- » **Passo 2:** clique Refresh para atualizar a lista de dispositivos.
	- » **:** a controladora está online e você pode fazer login nela. Vá para o passo 3.
	- » **:** a controladora está offline e você não consegue fazer login nela.
	- » **:** você fez login com sucesso.
- » **Passo 3:** clique em *Connect* ao lado das informações da controladora.
- » **Passo 4:** digite a senha do usuário *admin* e clique em *OK.*

Após o login bem-sucedido, o ViPlex Express salva automaticamente as informações da conta.

#### **3.3.  Fazer login com o software ViPlex Handy**

» **Passo 1:** abra o Viplex Handy e vá para a página *Local Devices.* O ViPlex Handy pode detectar automaticamente a controladora e atualizar a lista de dispositivos locais. Você também pode deslizar para baixo para atualizar manualmente a lista de dispositivos locais.

» : a controladora está online e você pode fazer login nela. Vá para a etapa 2.

- 
- » : a controladora está offline e você não consegue fazer login nela.
- » **Passo 2:** clique em *Connect* ao lado do nome do dispositivo desejado. » **Passo 3:** digite a senha do usuário *admin* e clique em *OK.*

Após o login bem-sucedido, é exibido e o ViPlex Handy salva automaticamente as informações da conta.

### Termo de garantia

Fica expresso que esta garantia contratual é conferida mediante as seguintes condições:

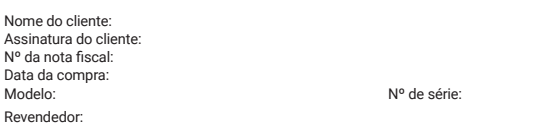

- 1. Todas as partes, peças e componentes do produto são garantidos contra eventuais vícios de fabricação, que porventura venham a apresentar, pelo prazo de 1 (um) ano – sendo este de 90 (noventa) dias de garantia legal e 9 (nove) meses de garantia contratual –, contado a partir da data da compra do produto pelo Senhor Consumidor, conforme consta na nota fiscal de compra do produto, que é parte integrante deste Termo em todo o território nacional. Esta garantia contratual compreende a troca gratuita de partes, peças e componentes que apresentarem vício de fabricação, incluindo as despesas com a mão de obra utilizada nesse reparo. Caso não seja constatado vício de fabricação, e sim vício(s) proveniente(s) de uso inadequado, o Senhor Consumidor arcará com essas despesas.
- 2. A instalação do produto deve ser feita de acordo com o Manual do Produto e/ou Guia de Instalação. Caso seu produto necessite a instalação e configuração por um técnico capacitado, procure um profissional idôneo e especializado, sendo que os custos desses serviços não estão inclusos no valor do produto.
- 3. Constatado o vício, o Senhor Consumidor deverá imediatamente comunicar-se com o Serviço Autorizado mais próximo que conste na relação oferecida pelo fabricante – somente estes estão autorizados a examinar e sanar o defeito durante o prazo de garantia aqui previsto. Se isso não for respeitado, esta garantia perderá sua validade, pois estará caracterizada a violação do produto.
- 4. Na eventualidade de o Senhor Consumidor solicitar atendimento domiciliar, deverá encaminhar-se ao Serviço Autorizado mais próximo para consulta da taxa de visita técnica. Caso seja constatada a necessidade da retirada do produto, as despesas decorrentes, como as de transporte e segurança de ida e volta do produto, ficam sob a responsabilidade do Senhor Consumidor.
- 5. A garantia perderá totalmente sua validade na ocorrência de quaisquer das hipóteses a seguir: a) se o vício não for de fabricação, mas sim causado pelo Senhor Consumidor ou por terceiros estranhos ao fabricante; b) se os danos ao produto forem oriundos de acidentes, sinistros, agentes da natureza (raios, inundações, desabamentos, etc.), umidade, tensão na rede elétrica (sobretensão provocada por acidentes ou flutuações excessivas na rede), instalação/uso em desacordo com o manual do usuário ou decorrentes do desgaste natural das partes, peças e componentes; c) se o produto tiver sofrido influência de natureza química, eletromagnética, elétrica ou animal (insetos, etc.); d) se o número de série do produto tiver sido adulterado ou rasurado; e) se o aparelho tiver sido violado.
- 6. Esta garantia não cobre perda de dados, portanto, recomenda-se, se for o caso do produto, que o Consumidor faça uma cópia de segurança regularmente dos dados que constam no produto.
- 7. A Intelbras não se responsabiliza pela instalação deste produto, e também por eventuais tentativas de fraudes e/ou sabotagens em seus produtos. Mantenha as atualizações do software e aplicativos utilizados em dia, se for o caso, assim como as proteções de rede necessárias para proteção contra invasões (hackers). O equipamento é garantido contra vícios dentro das suas condições normais de uso, sendo importante que se tenha ciência de que, por ser um equipamento eletrônico, não está livre de fraudes e burlas que possam interferir no seu correto funcionamento.
- 8. Após sua vida útil, o produto deve ser entregue a uma assistência técnica autorizada da Intelbras ou realizar diretamente a destinação final ambientalmente adequada evitando impactos ambientais e a saúde. Caso prefira, a pilha/bateria assim como demais eletrônicos da marca Intelbras sem uso, pode ser descartado em qualquer ponto de coleta da Green Eletron (gestora de resíduos eletroeletrônicos a qual somos associados). Em caso de dúvida sobre o processo de logística reversa, entre em contato conosco pelos telefones (48) 2106-0006 ou 0800 704 2767 (de segunda a sexta-feira das 08 ás 20h e aos sábados das 08 ás 18h) ou através do e-mail suporte@intelbras.com.br.
- 9. LGPD Tratamento de dados pela Intelbras: a Intelbras não acessa, transfere, capta nem realiza qualquer tipo de tratamento de dados pessoais a partir deste produto.

Sendo estas as condições deste Termo de Garantia complementar, a Intelbras S/A se reserva o direito de alterar as características gerais, técnicas e estéticas de seus produtos sem aviso prévio.

Todas as imagens deste manual são ilustrativas.

# intelbros

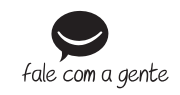

**Suporte a clientes:** (48) 2106 0006 **Fórum:** forum intelbras.com.br **Suporte via chat:** chat.intelbras.com.br **Suporte via e-mail:** suporte@intelbras.com.br **SAC / Onde comprar? / Quem instala? :** 0800 7042767

Importado no Brasil por: Intelbras S/A – Indústria de Telecomunicação Eletrônica Brasileira Rodovia SC 281, km 4,5 – Sertão do Maruim – São José/SC – 88122-001  $\frac{1}{2}$ CNPJ 82.901.00014-41 – www.intelbras.com.br 01.24